# **Table of Contents**

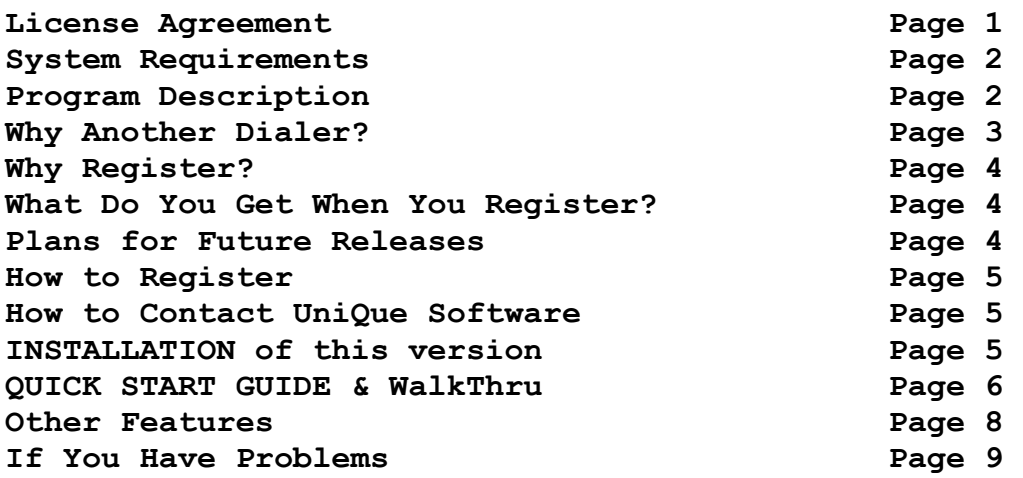

### **ACKNOWLEDGEMENTS:**

Many thanks are sent to MicroSoft Corporation for their contributions not only to this program, but to computer users the world over. MicroSoft has demonstrated time and time again their desire to encourage others in the industry to succeed by constantly offering software for others to build upon. It is the opinion of us at UniQue Software Productions that not enough credit goes to those who desire to help others succeed. Where would we all be without MS-DOS? or MicroSoft Windows? How many aspiring young computer-programmers would have given up if not for MicroSoft QuickBasic?

#### **And now Bill Gates has done it again with his release of V**ISUAL **B**ASIC !

This program was written in Visual Basic.

It's in light of the above, and the fact that the author's initials are also "VB", that we derive the name for the program : "**VB-Dial**"

Thanks Bill!

### **VB-Dial ver 1.0 beta Copyright © 1992 UniQue Software Productions All rights reserved**

### **LICENSE AGREEMENT:**

INSTALLATION OF VB-DIAL ON YOUR COMPUTER SYSTEM IMPLIES AGREEMENT WITH THE TERMS AND CONDITIONS BELOW.

DISTRIBUTION OF VB-DIAL, ITS ACCOMPANYING FILES AND DOCUMENTATION IS CONSIDERED AS IS. UniQue SOFTWARE OFFERS NO WARRANTIES OF ANY KIND, EXPRESSED OR IMPLIED. THIS INCLUDES, BUT IS IN NO WAY LIMITED TO, WARRANTIES OF VB-DIAL'S MERCHANTABILITY OR FITNESS FOR A PARTICULAR PURPOSE. UNDER NO CIRCUMSTANCES WILL UniQue SOFTWARE BE LIABLE FOR ANY DAMAGES WHICH RESULT FROM THE USE OF THIS PROGRAM OR THE INABILITY TO USE IT. EXCLUSION FROM LIABILITY INCLUDES, BUT IS NOT LIMITED TO, LOST PROFITS, LOST SAVINGS, HIGH PHONE-BILLS, OR ANY OTHER INCIDENTAL OR CONSEQUENTIAL DAMAGES.

VB-Dial is distributed as Shareware. It is not free, freeware, or in the public domain. You may use VB-Dial for a trial period of thirty days, to determine if it fits your needs. If you decide to use VB-Dial regularly, you are expected to register it and pay the applicable registration fee. Copies of the **UNREGISTERED** version of VB-Dial may be given to your friends and associates. You may also upload VB-Dial to the public section of a public BBS.

You may not modify, hack, or dis-assemble VB-Dial , nor distribute any modified or dis-assembled versions of VB-Dial.

#### **SYSTEM REQUIREMENTS:**

You must have an IBM compatable AT (286 or better), running MicroSoft Windows 3.0 or 3.1 either in "Standard Mode" or "386 Enhanced Mode". Sorry, "Real Mode" isn't supported. You should preferably have a Hard-Disk, and possibly a SoundBlaster card or equivilent, although the latter two aren't required. VB-Dial will run from a floppy, although rather slowly.

You must have the file: **VBRUN100.DLL** in your MicroSoft Windows Subdirectory. (this is a runtime library available on most Computer Bulletin Boards and major Online services such as Compuserve.) We also distribute it when you register.

You must also have A HAYES-COMPATABLE MODEM connected to Com1 Com2 Com3 or Com4.

### **PROGRAM DESCRIPTION:**

VB-Dial is designed to fullfill todays need for both simplicity and power that is lacking in todays communication packages.

What do we mean by "simplicity"? We're talking about "intuitiveness." Easy to understand controls from the very start. VB-Dial is only as complex as you make it.

I.E. Should you only want to dial friends to talk, simply press the first letter of their name until the name is highlighted, then press "Enter", or Double-Click with the curser on the name to dial. To add names, just click on "Add Names", or press tab until the "Add Names" button is highlighted, and Press "Enter". What could be easier?

When we say VB-Dial fills the need for "Power", we don't mean it's more powerfull than all the "Full-Blown" communications packages such as "ProComm", "Telix", or "Qmodem". What we mean is VB-Dial's power lies in the sum of many little things that no one else is offering. It's not our intention to compete with the "Big Boys" of communications , (mentioned above), with their scripting languages, automatic logon, and session recording capabilities. We at UniQue Software feel that requiring our users to learn these sort of things takes away from the simplicity of the end product. Empowering our users with freedom from re-entering data is also part of what VB-Dial is all about. With the very first registered version, you can read any ascii file that has one phone-number per line, (such as the data files generated by Borlands' "SideKick(tm)" and many other dialers.)

OK, so SideKick has a dialer, **BUT DOES IT REDIAL?** 

**1. Nothing out there is SPECIFICALLY DESIGNED** to serve the dual-purpose of "Dialing to talk" as well as "Dialing for Data" like VB-Dial is designed to do.

**2. None of those other dialers would automatically redial!** What good is a dialer if it won't redial when you want to reach that busy resteraunt, theater, talk show, contest, or friend? What's more, VB-Dial can be shrunk to an icon while redialing, (or transfering files for that matter), so you can return to your word-processor, spreadsheet, or accounting program. When the phone starts to ring on the other end, a message box pops up on top of whatever program you're working in, to let you know. And what's better yet: If you have Windows ver 3.1, and a sound-card, the "beep" that VB-Dial sends out when the phone finally rings will come out your stereo-speakers. Many like to set the default beep to "Ta Da", which is kind of appropriate if you've been redialing for awhile..

**3. Because every dialer for Microsoft Windows that we tested made a separate disk-file for EACH name & number.** This practice unecessarily clutters your directory and wastes precious harddisk space.

### **4. VB-Dial introduces several new convienences to computer users:**

Items such as **"OFFHOOK" & "ONHOOK"** , (under the "Goodies" menu), for when you don't want any phonecalls,and at the same time don't want to listen to the awful noise the telephone makes when you take it off the hook. (Of course you could always drop it in a bucket of water...)

**"LINK AS HOST" & "LINK AS USER"** allows users who both have the program to link their computers together without hanging up and redialing. They can then send Computer programs, or even simple textfiles, from one computer, through the phone lines, to the other computer. Look for improvements in this feature in later releases.

"**LOCAL"** (also under "Goodies" menu), tells you if the number that is hilighted in the picklist is local (a toll call), or not. Of course the enduser needs to enter the prefix data from his/her phone-company whitepages book. It should go without saying that a national database supplied by us would waste both your hard-disk space and ours... So the end user really must enter this data themselves, (should they desire this feature). Nevertheless, NONE OF THE OTHER Dialer programs are concerned enough with YOUR needs to provide you these simple tools.

In addition this shareware version supports **FULL ANSI-BBS colorcodes**

so you can enjoy all those colorfull online services and bulletin boards.

# Page 4

# **Why Register?**

Because of your conscience? Hardly! That doesn't seem to work nowadays...

How about because of our commitment to your needs, and the really spectacular things that are planned for future releases of VB-DIAL.

# **Things Like:**

The ability to Read & Write existing SideKick(tm) files. (ready now) More Terminal Emulations : (TTY, VT-52, VT-100, DG-215, and you already have ANSI) (ready now)

Context-Sensitive Online Help (ready now)

More File Transfer Protocols: (Xmodem 1K, Ymodem, Ascii transfers) (ready now) "SmartKeys" name search. (ready now) Beautiful Three-Dimensional Control Panel (ready now) Future plans to read dBase(tm), Excel(tm), Lotus 123(tm) files. (eventually) Possible One-step Scanner to Fax to Down-the-Phoneline. (if interest is shown)

Page 5

## **How To Register:**

The registration fee for a single copy of VB-Dial is \$25.00, (Please see the file "VBD\_REG.WRI" for more details.) Checks are to be made payble to: **V. Bradley**, and addressed to:

### **UniQue Software P.O. Box 7609 Torrance, CA 90504**

Payment of this fee entitles you to:

\* A diskette with the current version of VB-Dial. (Please specify size)

\* Discounts on future releases of VB-Dial .

\* Free support (by electronic mail or by mail) for the first 90 days after payment. This includes answers to questions and solutions to any reproducible program error(s) that interfere with the intended use of the program as outlined in this documentation.

Note: All prices are subject to change without notice.

### **HOW TO CONTACT UniQue Software:**

The accompanying file **VBD\_REG.WRI** is a registration form. If this file is missing or if you have any questions or suggestions, please contact UniQue Software at the above address,

by **Telephone : (310) 329-2672** or **CompuServe: 70322,211**

### I**NSTALLATION OF THIS VERSION:**

Since you're reading this document, you must know how to unzip the zip-file that everything was packed in. The question still remains: Did you get all the files? The original filename was "VBDIAL.ZIP", and contained the following files:

VBDIAL.EXE, VBDIAL.INI, VBDIAL.DAT, BBS.DAT, TXTWND.VBX

PDQCOMM.DLL, VBDIAL.WRI, VBD\_REG.WRI

You also will need VBRUN100.DLL, which is available on most BBS's. The reason we didn't include it is because of it's size. 271,264 bytes! Quite an incentive to NOT download VB-Dial! And why would we want to deprive you of such a pleasure? [grin]

**VBRUN100.DLL should be placed in your main windows**

# **directory**

IE: C:\WINDOWS, (or whatever you've named it.)

The simplest installation is to place all of these files in your C:\ WINDOWS

directory. If you must put the files somewhere else, at least keep them all together, except for "VBDIAL.INI", which needs to be in the main windows directory. (Don't worry, it can handle whatever name the directory has.)

#### Putting VB-DIAL in a program group:

Start Windows, and double click on File-Manager. In File-Manager, open up the C:\WINDOWS directory, (or wherever you put the program files), and scroll down until finding "VBDIAL.EXE." Now resize the window so you can see at least one of your Program Manager's program groups, or if Program manager is an icon, restore it and resize Progran Manager until both it, and File Manager are visible. Now drag the VBDIAL.EXE name over to the Program group of your choice, and close File manager.

YOU ARE NOW READY TO RUN VB-DIAL!

### **QUICK-START & WALKTHRU**

If you've followed the installation instructions, you should now see the VB-Dial icon. Double-Click on it to start the program.

First, the opening screen comes up. Press Enter, and you'll see a picklist of some popular software vendors.

If all you see is "Firstname LastName 1-222-333-4444", then the program couldn't find the file "VBDIAL.DAT" in your current directory, and therefore made you a new one. At this point, if you notice any digits on the right side of the phone numbers to be cut off, simply resize the VB-Dial screen to make it wider (drag it sideways). The PickList will widen at the same time. The program will always remember how wide you set it the last time you used it. Some monitors display fonts in different sizes, (depending on their resolution), so it's up to you to set your preference here.

**To add more names & numbers:** Click on the "Add Names" button, and follow the prompts.

**To select a number to dial:** Simply keep pressing the first letter of the name you want until it's highlighted, OR use your cursor-arrowkeys to scroll, OR use your mouse cursor on the scrollbar Up/Down arrows. Which ever is easiest for you.

BEFORE DIALING FOR THE FIRST TIME, YOU MUST SET UP COMPORT PARAMETERS: This tells the computer just where you have connected your Hayes-Compatible modem. VB-Dial at first will think it's on Com1, so if that isn't so, you should pull down the "Settings" menu, select "Comm Settings", and enter in the correct ComPort number, and Baudrate (modem speed). The other settings should work as-is with most Online-services, and/or Bulletin boards. Next, pull down the "Settings" menu again and choose "Save Settings". Now whenever you use VB-Dial, it will remember your setup. OK, we're ready to dial.

**DIALING:** Before dialing, you need to make a decision: Are you dialing to "Talk to someone", or calling a computer BBS, or other Online service? The latter we call "Dialing for Data". The "default" dial mode is "Dial to Talk", which means if you press "Enter", (or Double-Click on the name), it will dial, (and keep re-dialing if busy), assuming you want to talk to someone. If you want to connect to a computer BBS, or other Online-service, you must click on "Dial for Data". For those without a mouse, press the "Tab" button on your keyboard until the "Dial for Data" button has the highlight, then press "Enter".

**"BUSY" SIGNAL:**If the number is busy, VB-Dial will hang up and try again. IT WILL KEEP ON RE-DIALING UNTIL YOU STOP IT: ( so don't forget about it!) You may busy yourself with another program while you wait for the connection to be made. You may press "Enter" or "Escape" at any time to abort the dialing.

# **WHEN IT FINALLY RINGS:**

**During "Dial to Talk"**, a message pops up over whatever program you're in to alert you. Optionally, if you've installed your Soundcard and drivers correctly, your chosen "Windows Beep" will emanate from your stereo speakers at this point also, (Windows 3.1 only).

PICK UP THE PHONE and Press "Enter", or click the "OK" button on the message box.

**During "Dial for Data"**, the same things occur, however the Ansi-Terminal window also pops up over your current application. This is so you don't miss any online data that is being sent to you from the host computer.

Click on "OK", (or press "Enter"), and continue logging onto your Online service. Don't forget to answer the prompt: "Color?" with a "Y", or the prompt "Graphics" also with a "Y". You don't want to miss out on all the fun colors out there in BBS-Land!

**TO HANG UP:** Simply press "Enter" again, OR press the "Escape" key. This will put you back at the PickList, (opening screen). If in the Terminal window, first tell the host computer to hangup, (usually by pressing "G" for Goodbye at one of their menues.) Then press "Escape" to return to the PickList.

### **Other Features:**

**Editing Phone Numbers:** Under the "File" menu, select "Edit Phone File". It runs similar to Window's Notepad.

**Opening another phone file,** (& saving settings to memorize): To open another phone file, look under the "File" menu, select "Open New Phone File". You may choose a new drive, directory, and file. If you wish this new file to be the one used from now on, then pull down the "Settings" menu and choose "Save Settings."

**Creating a new phone file:** Easy! Follow the directions for editing phone numbers, and save it under the name of your choice. This creates a new phone file with the name of your choosing.

**OffHook & OnHook:** Under the "Goodies" menu, choose "OffHook" to disable your telephone ringer. Choose "OnHook" to return it to normal. Note: this will only work for the ringers connected to the same phoneline as your modem.

**Setting Up & Using "Local":** Before using this feature, you must enter the prefixes listed in your phonebook under "Local & Nearby Calling". To enter this information, look under the "Settings" menu, and select "Setup Local".

 Note: AS SOON AS YOU SELECT THIS IT ERASES ALL CURRENT DATA FOR THIS FEATURE, so be prepared with your list to enter in the new data for your area!

Begin entering in the new set of prefixes (the first 3 numbers in a phone number) as listed in your phonebook, pressing "Enter" between each prefix. When done entering your list, pressing "Enter" one last time will complete this process and save your new data to disk for future use. To find out if a phone number is a free call or not, hilight it in the picklist, and from the "Goodies" menu select "Local?".

**Uploading / Downloading (send & receive):** These features are only used during a "Call for Data" session when connected to a remote (or "Host") computer. The commands are only available when in the "Terminal-Window". First tell the remote computer what you want to do, then from the "Transfer" menu, choose "Send File" (upload), or "Receive File" (download). A dialog box will let you choose which drive, directory, and file you want to send from, or receive to.

**Link as Host & Link as User:** Not implimented in this version

----------------------------------------------------------

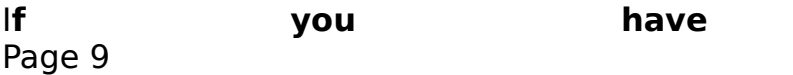

**Program won't run at all:** You're probably missing a file, or you're in "Real-Mode"

**Right side of phonenumbers are cut off:** Resize the program window as described above.

**Won't redial, or gives false "Ring" message:** Try using notepad to edit the "VBDIAL.INI" file (found in your c:\windows directory) edit the line that says "SLOWMODEMDELAY=10000". Try changing the number to 11000, or 12000. Some modems are slower than others in returning the "busy" signal when it comes down the phoneline.

**Won't dial at all:** Be sure no other program is using the same comport, (such as a mouse driver, or other communications program. Also be sure you have set up the comport number as mentioned above.